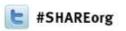

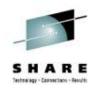

# What's New with z/OS Network Performance Monitoring with OMEGAMON?

#### OMEGAMON XE for Mainframe Networks v5.1

Dean Butler IBM

Wednesday, February 6, 2013 Session 12779

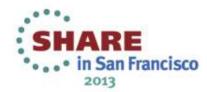

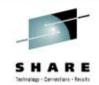

## Increasing visibility with mainframe monitoring can improve availability across entire Enterprise

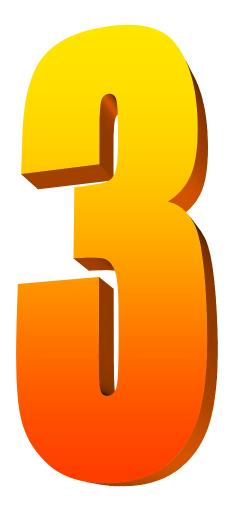

#### Key Takeaways

- IBM has provided leadership and best practices with System z Service Management Visibility, Control and Automation capability for years
- Enterprise-wide Monitoring and Management provides much better availability and performance results than individual separate products
- IBM's System z OMEGAMON family addresses key requirements, including reducing risk and decreasing costs, with improved productivity

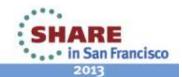

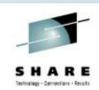

## OMEGAMON for Mainframe Networks V5.1 fits into Integrated Service Management Ecosystem

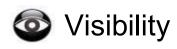

Problem Determination, Management and Resolution

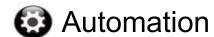

Application, network and system command and message automation

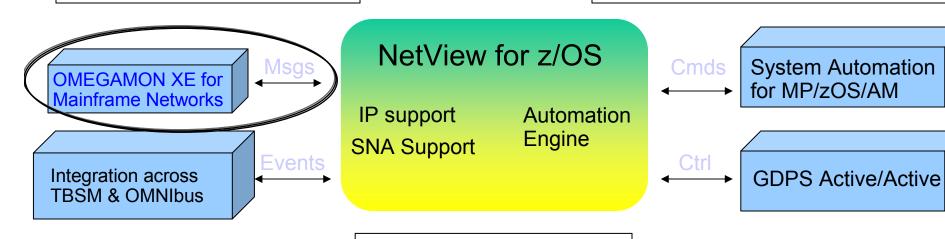

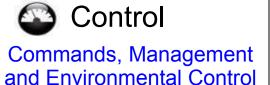

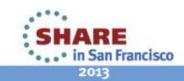

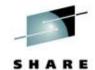

## NetView and OMEGAMON for MfN working together create single view of enterprise networks

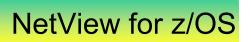

Network Availability

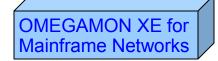

**Network Performance** 

- Common user interface integrates TCP/IP data from both NetView for z/OS and OMEGAMON XE for Mainframe Networks.
- Integration function provides customers with a consolidated TCP/IP workbench
  - Allowing management of both TCP/IP availability and performance from the same user interface.
- Smart IP tracing to immediately learn where poor or unstable TCP/IP connections hamper application performance

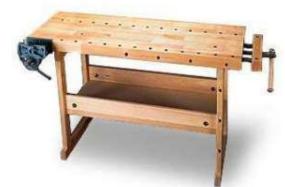

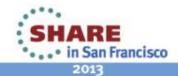

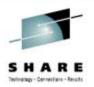

## OMEGAMON V5.1 now has a complete family across System z sub-systems

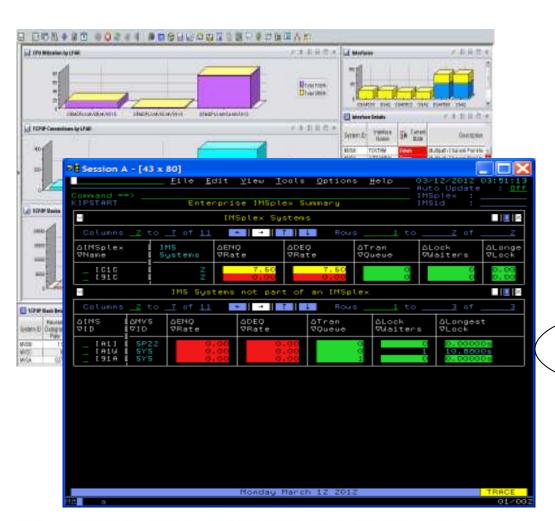

OMEGAMON XE z/OS v 5.1

**OMEGAMON XE CICS v 5.1** 

OMEGAMON XE DB2 v 5.1.1

OMEGAMON XE IMS v 5.1

OMEGAMON XE Storage v 5.1

OMEGAMON XE Messaging v 7.1

OMEGAMON XE
Mainframe Networks v 5.1

OMEGAMON for z/OS Management Suite V5.1

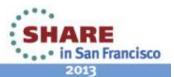

All the components work together to keep applications

and services available

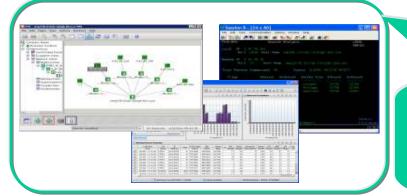

Role appropriate views of right data at right time

Rapid problem diagnostics via common UI and drill down between

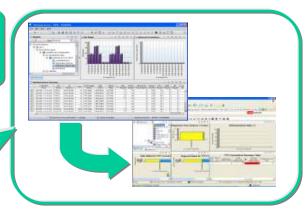

Alert me when thresholds breeched and enable to automate corrective actions

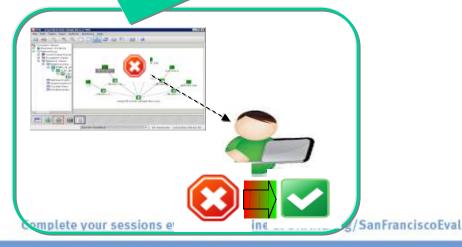

Consistent historical views of resource performance and availability data

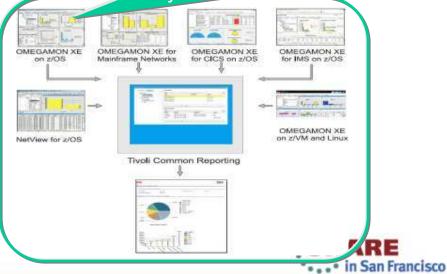

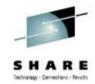

## Business Agility with improved IT visibility now available with <a href="Mailto:OMEGAMON V5.1 family">OMEGAMON V5.1 family</a>

Modernized and strengthened OMEGAMON product line for reduced resource usage and faster problem resolution

Increased System Availability with faster problem resolution

- Enhanced 3270 User Interface for SMEs
- Built-in Problem Solving Scenarios
   Improved Productivity with simplified information
- Faster Install/Configuration/Maintenance
- zEnterprise monitoring across z196/114 and zBX

Reduced Costs with decreased resource usage

- Usage of zIIP specialty servers
- Simplified OMEGAMON architecture

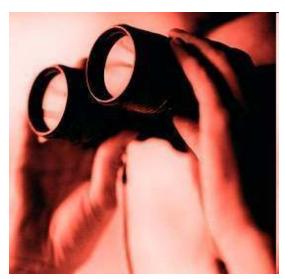

Individual products include additional capability

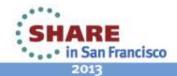

## Enhanced 3270 user interface creates Enterprise wide view of information for improved availability

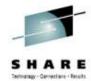

- Understand transactions across your enterprise
- Color coding to provide ability to find and resolve problems quickly
- Eliminates need to move between multiple screens and monitors

"GUI on a green screen"

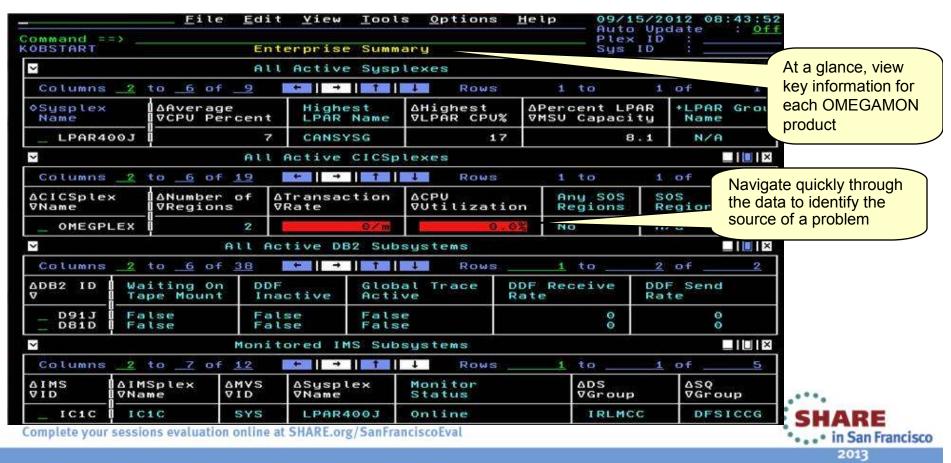

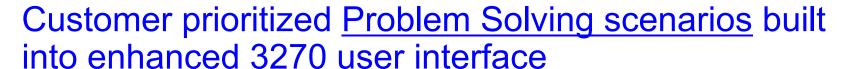

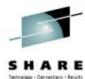

Easy to see and find critical system and sub-system information for improved performance and availability across System z

- Customized screens focused on customer defined problems
- Screen content based on high priority problems
- Includes Healthcheck and Bottleneck analysis

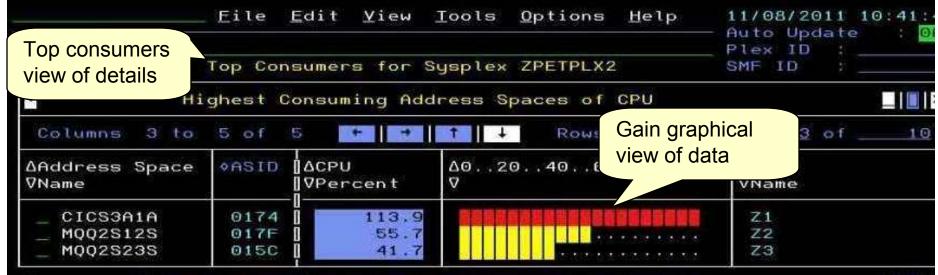

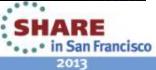

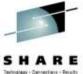

#### Example of quickly finding and fixing z/OS Problem

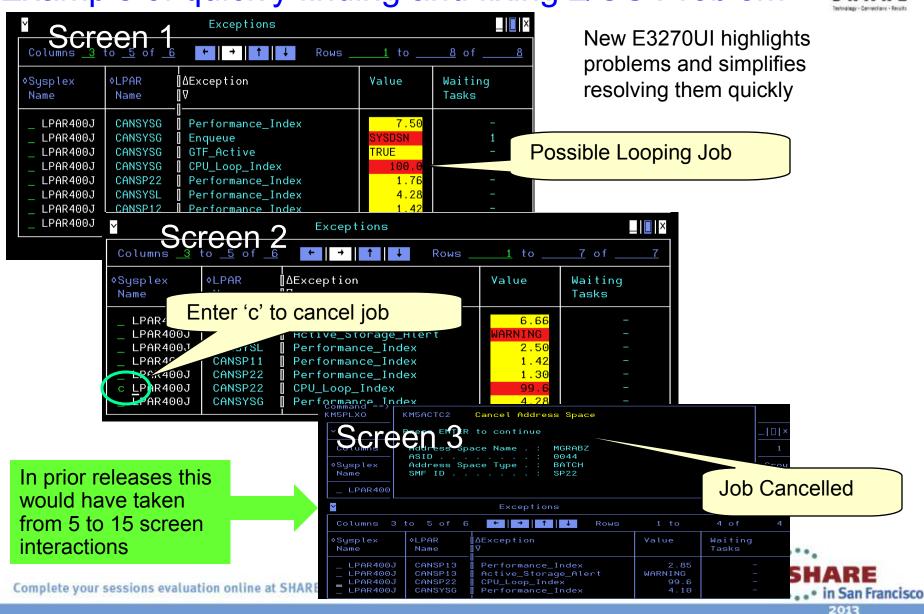

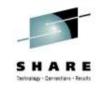

# OMEGAMON V5.1 enhanced configuration and maintenance capability with <u>Self-Describing Agents</u>

Faster, easier, less error-prone for improved reliability and productivity

- Eliminate monitoring outages caused by ITM Server recycles
  - Product upgrades/maintenance requires agent or RTEMS recycles only
- Eliminate maintenance upgrade errors:
  - Applies to new installs, staged upgrades, and maintenance
  - Crosschecks/validates version with installed data and framework
  - Avoids inconsistent application data in ITM framework layers
- Self-describing framework extensible to new capabilities
- Eliminates application data DVDs and CDs:
  - No extra distributed installs or upgrades for mainframe-centric customers
    - Moving from 40 hours a week to 4 hours a week maintenance
    - 80% improvement in time for installation and maintenance
    - 30% improvement in time to configure post installation

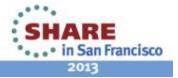

# S H A R E

## Customer Driven improvements simplify Installation and Configuration using <u>PARMGEN</u>

Replaces ICAT as primary way to install and configure

Before: 145 ICAT **product-centric** jobs to configure 38 components for 1 LPAR RTE Today: 8 Parmgen **function-centric** jobs to configure components for 1 LPAR RTE Customers experiencing over 35% improvement in install and configuration time

- Easy to walkthrough steps to complete configuration and customize profile
- Automatically updates hundreds of configuration artifacts, including auto-discovery of system values
- Validate parameter settings for tolerance and type
- Imports settings from an existing ICAT environment
- Re-run to change values, add or delete products

"I like using the PARMGEN approach better than ICAT. I find it much easier to make things repeatable...
I like the fact that PARMGEN does not overwrite my running members"

Typical quotes from early adopters program

The overall process has been simple and quick. Total time for 3-4 products (z/OS, CICS, DB2, TOM plain vanilla) has been about 2 hours. Field Engineer

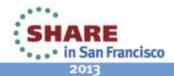

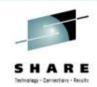

#### Moving to simplified architecture driving decreased resource utilization without loss of current function

#### **Enhanced OMEGAMON Architecture**

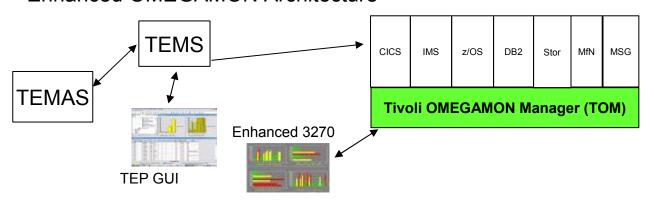

Single Manager and User Interface across OMEGAMON family

#### **Current OMEGAMON Architecture**

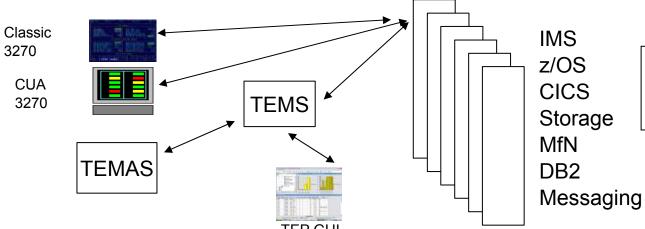

Multiple Address Spaces and User Interfaces across each OMEGAMON

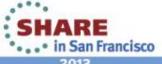

## OMEGAMON for Mainframe Networks V5.1 improves network diagnostics and management

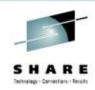

#### In addition to OMEGAMON V5.1 family capability:

- Increased system availability with faster problem resolution through built-in problem solving scenarios
- Improved diagnostics and decreased CPU utilization
- Support for zEnterprise mainframe server improves application availability
- Improved resource usage with more control over data collection
- Greater synergy with IBM Tivoli NetView for z/OS
- Improved management through additional Take Action commands
- Improved troubleshooting of data collection problems

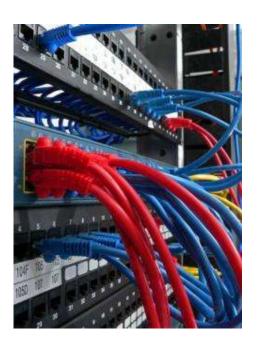

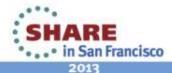

### Increased System Availability with faster problem resolution

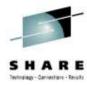

OMEGAMON XE for Mainframe Networks V5.1 delivers problem solving

scenarios for your network

Monitor application and TCP listener activity

- Monitor OSA and interface activity
- Monitor TN3270 server activity
- Monitor TCP/IP stacks activity

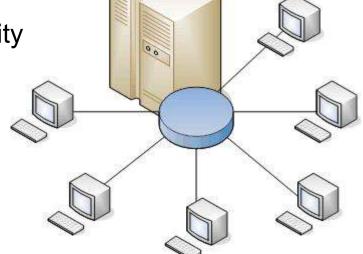

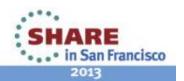

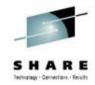

# Scenario A: Scheduled logons and "silent" failures

#### The setting:

A mainframe network systems programmer was building a baseline for network performance of his LPARs and applications. A very high number of rejected connections were being reported by OMEGAMON XE for Mainframe Networks just after 10 pm each evening. At first, the systems programmer thought he had found a problem with the monitoring software.

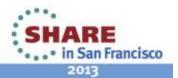

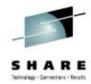

 Johann, the network systems programmer, enabled a situation that e-mails him when backlog connections are rejected.

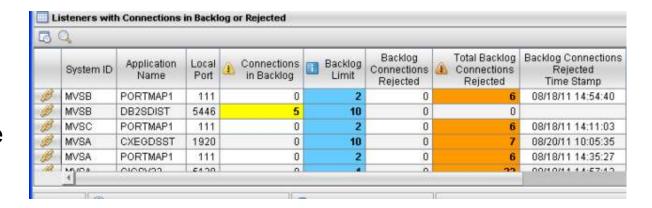

2. The e-mails confirmed that thousands of connection requests were being rejected before the FTP server was able to accept.

BacklogConnsRejected - The number of rejected backlog connections for FTPD1 on SYSXX is 6,842: 11/16/09 22:07EST.

BacklogConnsRejected - The number of rejected backlog connections for FTPD1 on SYSXX is 8,045: 11/17/09 22:06EST.

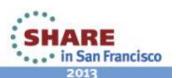

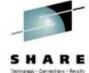

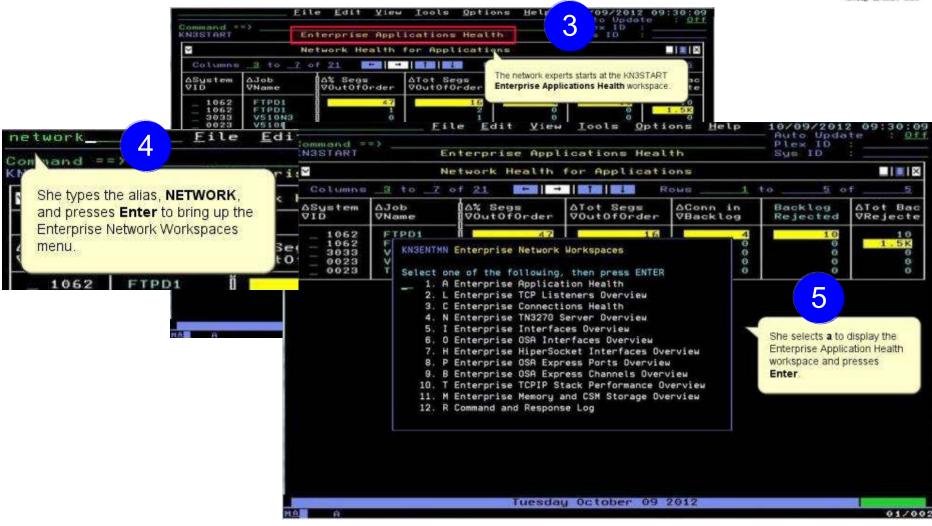

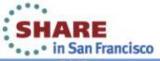

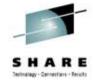

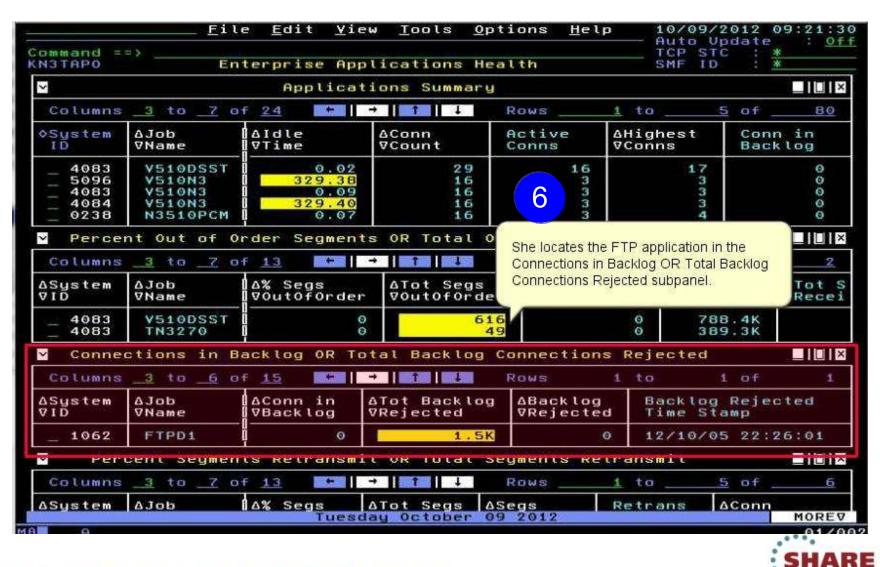

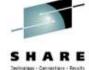

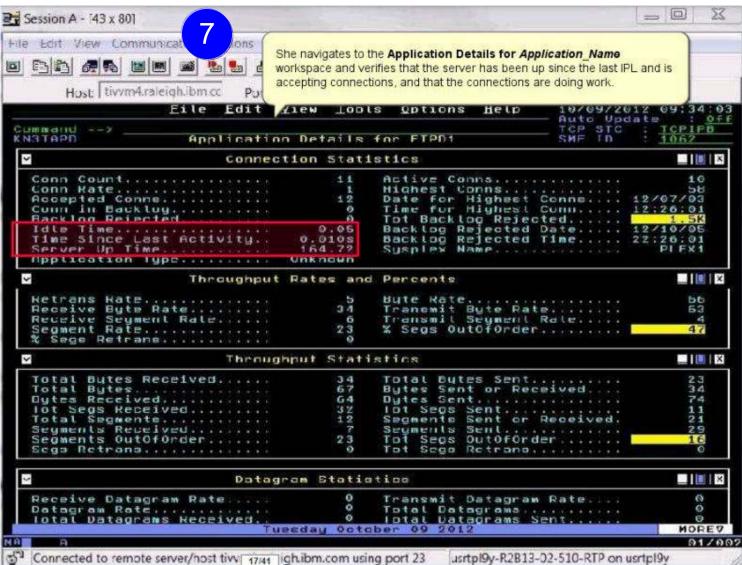

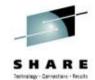

She then navigates to the **Application TCP Listeners and Connections**workspace to view the current connections to the FTP server.

The backlog limit is 10, which is low. She reconfigures the FTP server to have a backlog limit of 50.

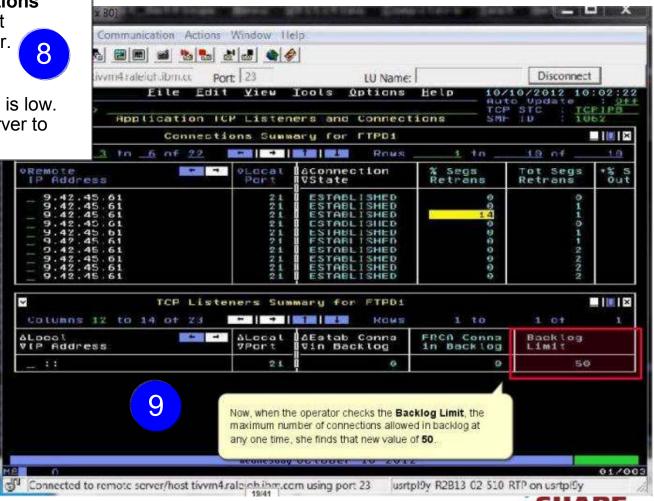

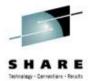

That evening starting at 10 pm, the FTP server was accepting connections as usual, but the backlog limit is quickly exceeded and subsequent connections are rejected.

- The OMEGAMON operator again verifies that the FTP application is accepting connections, and the connections in backlog returns to zero by 10:30 pm. She calls the network expert to update her on the problem.
- When she investigates further, the network expert finds that 10,000+ workstations all "wake up" at the same time and attempt to FTP files at 10pm every night.
- She increases the backlog limit for the FTP sever temporarily to 2000 to provide relief until desktop support can roll out a change to the automated nightly timer, staggering the FTP connection requests over a couple of hours.

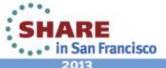

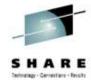

## Scenario B: Spotting trends in abnormal connection count

#### The setting:

In this use case, a network systems programmer needs to identify the reasons behind slow, steady growth in the number of connections in one IMS region.

The network systems programmer navigates to the **Enterprise Applications Health** (KN3TAPO) workspace to view the IMS applications.

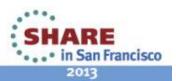

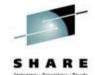

#### Spotting trends in an abnormal connection count ...

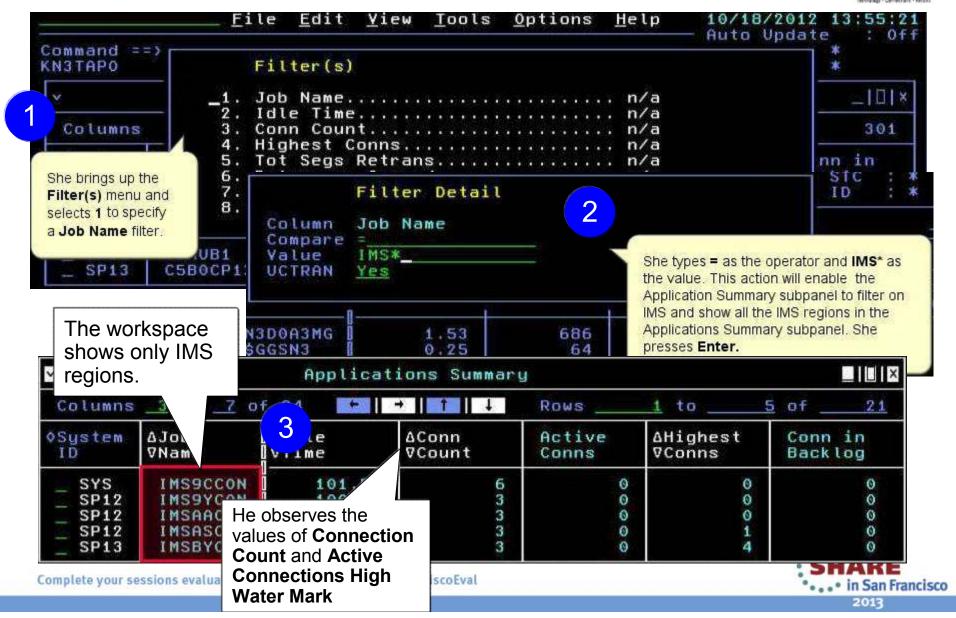

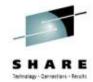

#### Spotting trends in an abnormal connection count ...

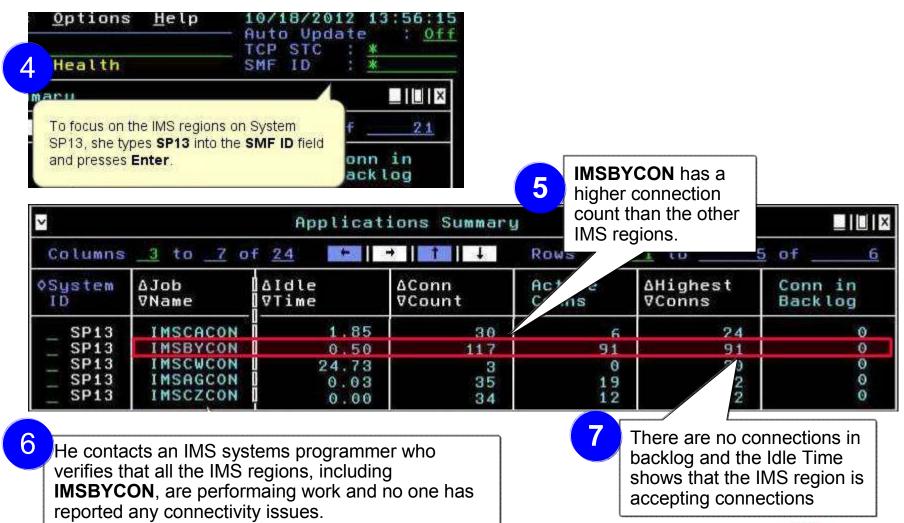

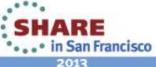

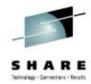

#### Spotting trends in an abnormal connection count ...

He observes the IMS regions over time, watching the Connection Count increase while the Idle Time and Connections in Backlog remain in a normal range.

| Friday: | IMSBYCON L | 0.50 | 227  | 140  | 140  | 0 |
|---------|------------|------|------|------|------|---|
| Monday: | IMSBYCON   | 0.50 | 1228 | 1000 | 1000 | Ø |

He again contacts the IMS systems programmer.

By now, 1000+ connections are open, but not performing any work.

They determine that connections are being opened that are not being closed. The recycle IMS server to relieve the problem and the IMS programmer further investigates the IMS region.

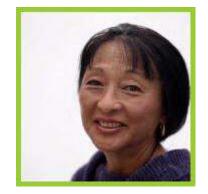

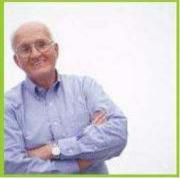

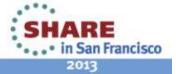

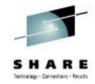

# Scenario C: Congested OSA Interface

#### The setting:

A systems programmer needs to quickly identify whether one OSA is processing a significantly higher volume of traffic than the other OSA on LPAR SP12. Traffic should be evenly distributed between the two OSA ports.

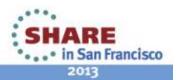

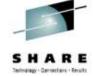

### Congested OSA interface ...

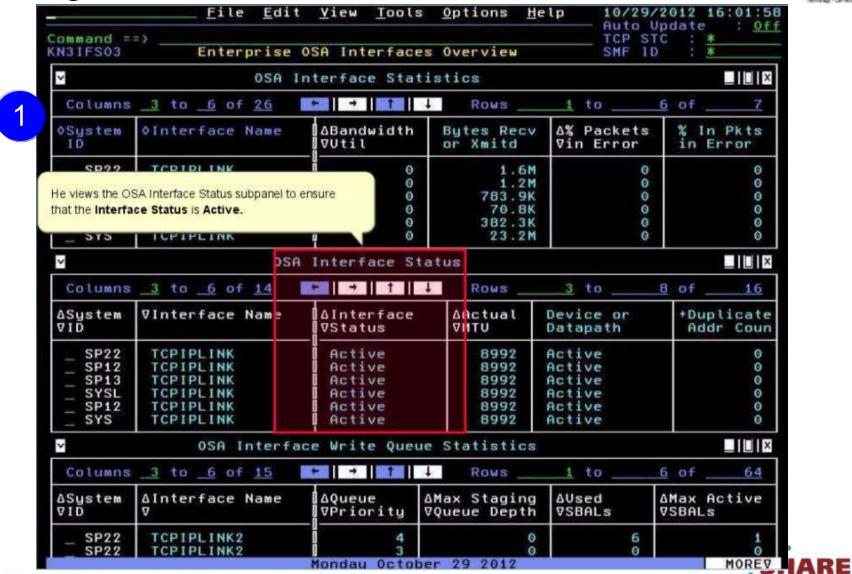

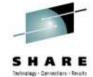

### Congested OSA interface ...

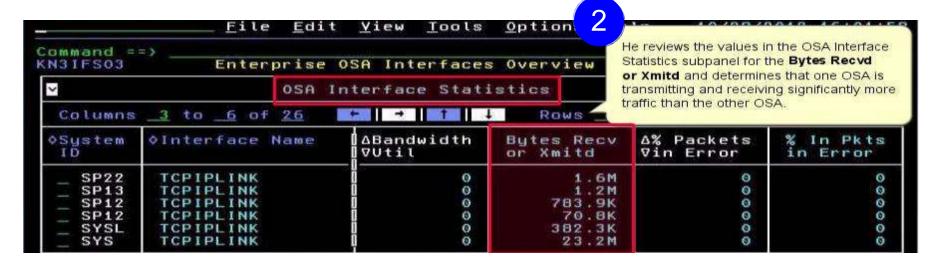

He issues a D TCPIP OMP RTTABLE command to display the main OMPROUTE table and determines that a first hop switch is congested for the non-productive OSA.

He contacts the enterprise networking team to resolve.

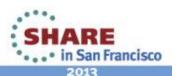

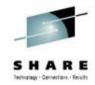

# Scenario D: TN3270 connectivity problems

#### The setting:

A user has reported a problem accessing a 3270 application using a TN3270 session. Since the enterprise has more than 10,000 TN3270 connections, systems programmers cannot chase down individual connection issues.

However, after more users call with a similar complaint, a systems programmer starts to investigate.

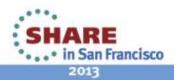

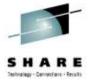

He navigates to the Enterprise TN3270 Servers Overview workspace

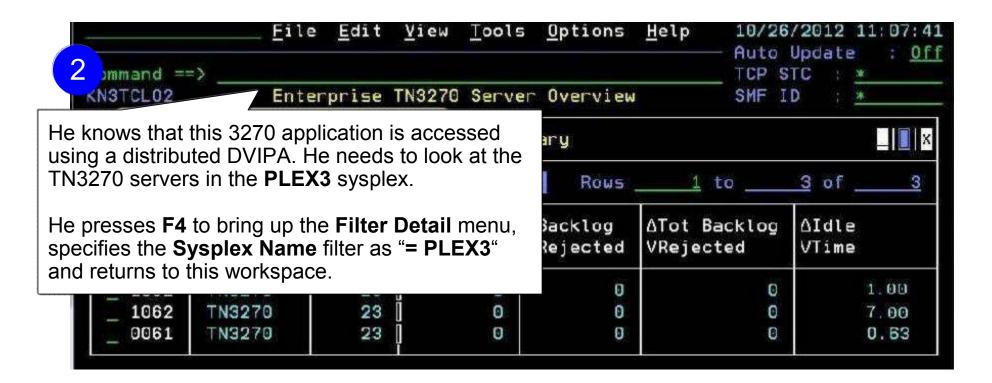

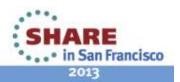

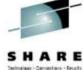

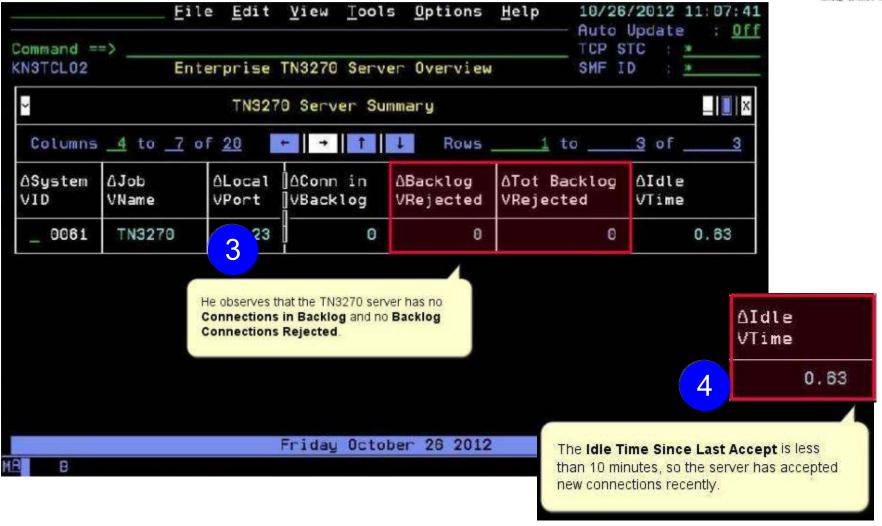

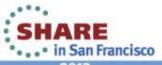

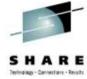

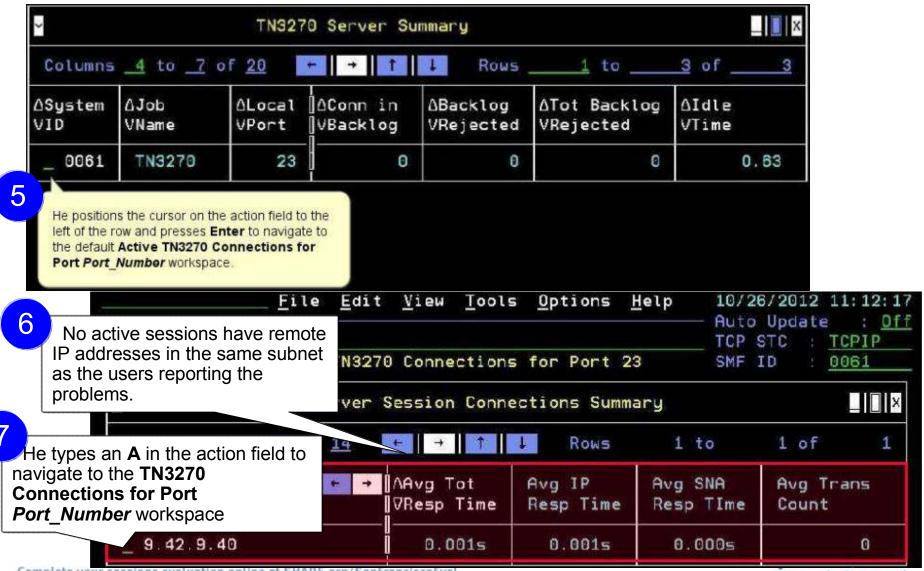

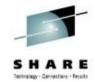

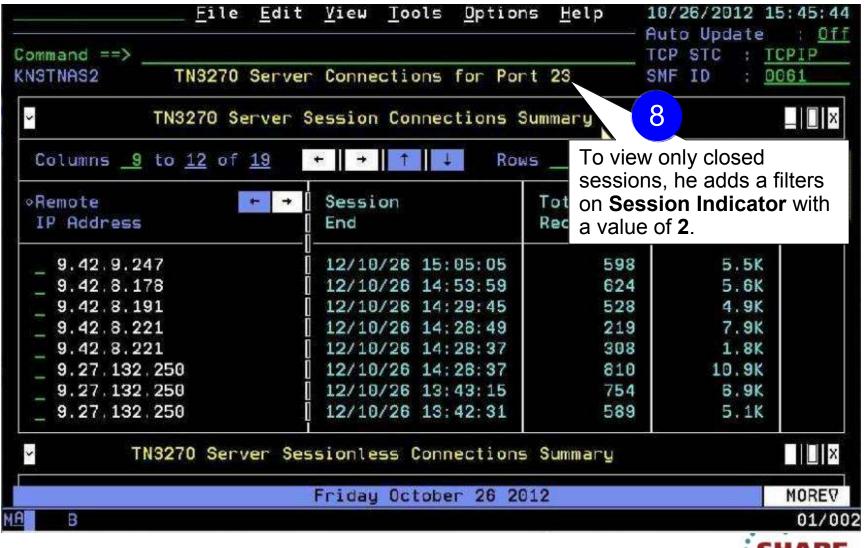

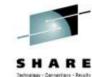

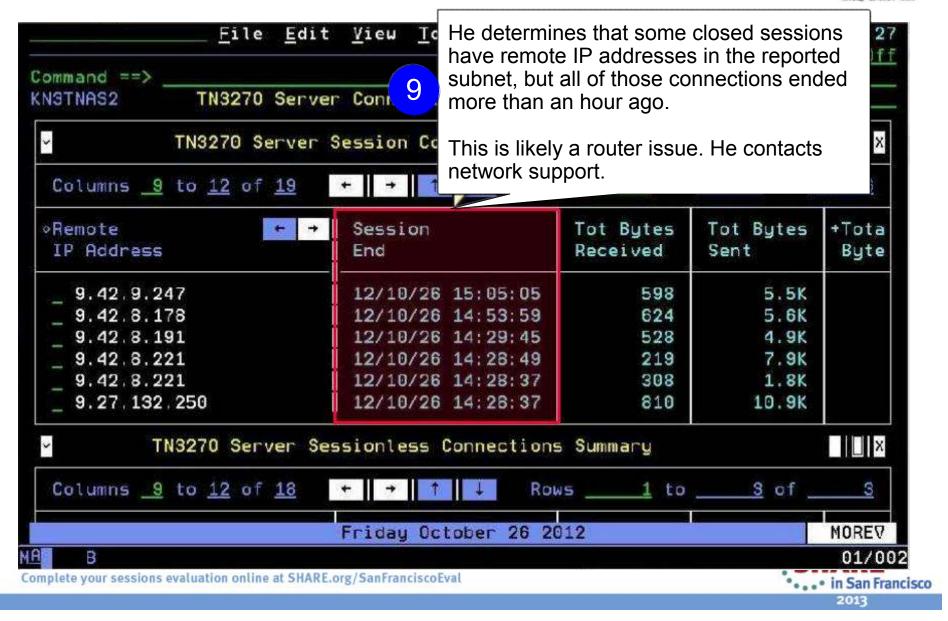

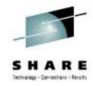

#### Scenario E:

### Determining stack health using throughput

#### The setting:

A network systems programmer needs to identify issues with the throughput of network traffic through the z/OS TCP/IP stacks in the enterprise.

She is notified of slow network performance on one or more systems. These problems do not appear to be associated with any particular application

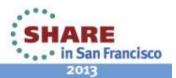

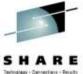

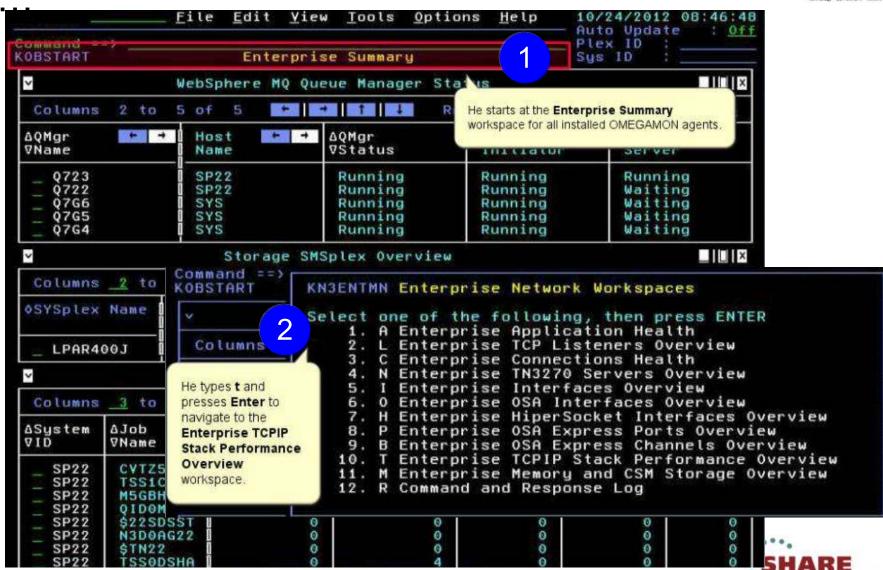

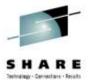

. .

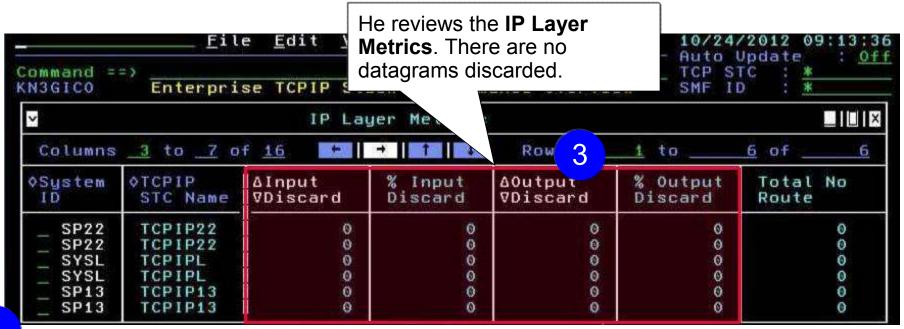

The **TCP Layer Metrics** subpanel reveals that there have been segments retransmitted and out of order segments on LPAR SP13.

| on LPAR SF | egs      |    |   |        |       | ΔTot          |          |       |
|------------|----------|----|---|--------|-------|---------------|----------|-------|
| I D        | STC Name | V  |   | ∇0ut0f | 0rder | Window Probes | ⊽Retrans | ⊽Retr |
| _ SP22     | TCPIP22  |    | O |        | 0     | 0             | 3.9K     |       |
| SYSL       | TCPIPL   |    | 0 |        | 0     | 0             | 1.1K     |       |
| SP13       | TCPIP13  | ļ. | 1 |        | 3     | 0             | 6.2K     |       |

etrics

Rows

 $\square$ 

1 to

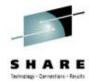

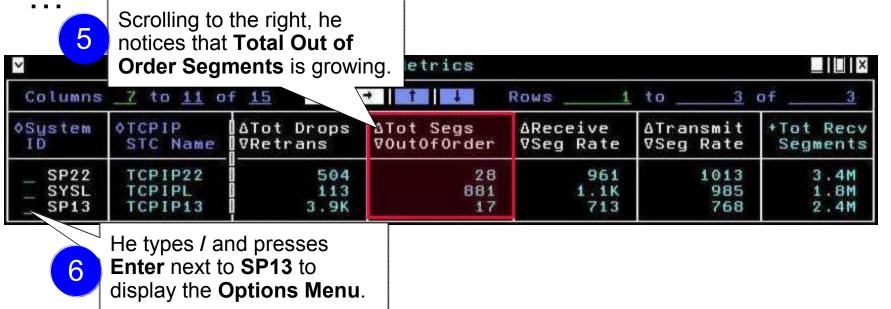

He types I and presses
Enter to navigate to the
TCPIP Stack IP
Performance Details
workspace

Options Menu

Select an option and then press ENTER

1. E Enterprise Network Workspaces
2. I TCPIP Stack IP Performance Details
3. T TCPIP Stack TCP Performance Details
4. S Enterprise TCPIP Stack Memory and CSM Overview

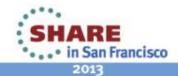

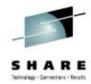

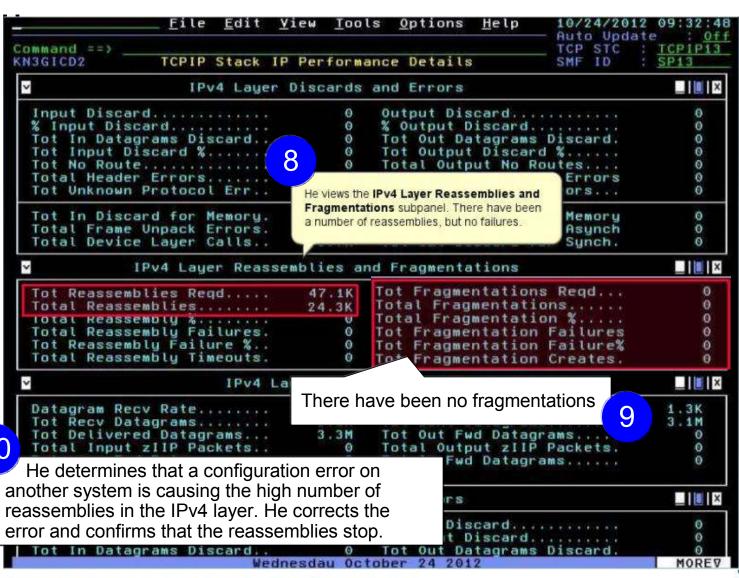

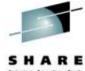

2013

### Improved Diagnostics and decreased CPU utilization

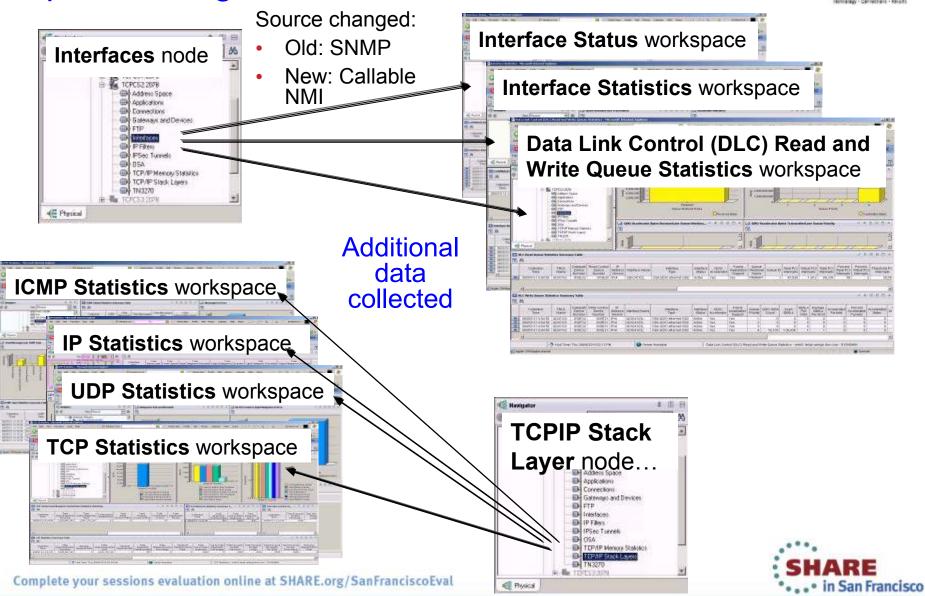

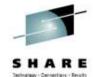

### Improved Diagnostics and decreased CPU utilization

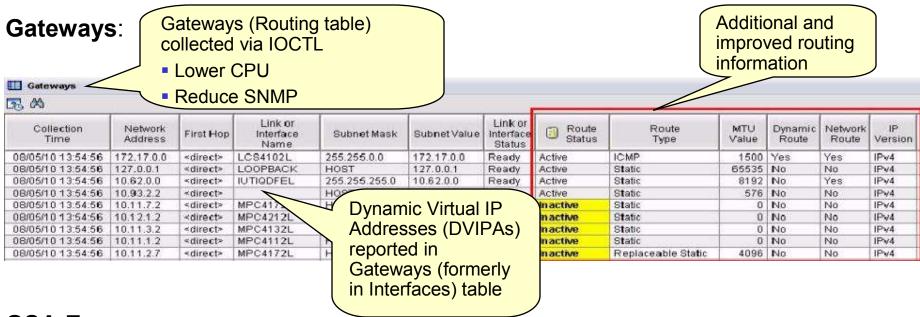

#### **OSA-Express**:

- Speed diagnosis of OSA and interface problems by following links from OSA to Gateways or Interfaces workspaces
- Each instance of the monitoring agent does not need to collect OSA data for each instance of the monitoring agent in your environment
  - Collect OSA performance statistics from a single LPAR that is sharing the OSA adapter
  - OSA is the only data that is collected via SNMP. You may choose not to configure or run the SNMP daemon on systems where you do not collect OSA data

## Improved Diagnostics and decreased CPU utilization

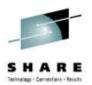

#### From **Connections** node...

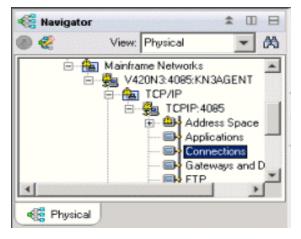

- Connections
- UDP Endpoints
- TCP Listeners
- TCP Connections
- Application Connections
- Application UDP Endpoints
- Application TCP Listeners
- Application TCP Connections
- •TCP Connections Link

Improve overall TCP/IP performance with additional visibility:

- Monitoring the sent and received data queued for TCP connections
- Monitoring Application Transport—Transport Layer Security (AT-TLS)
- Defining the Local Port attribute numerically (sorting)
- Displaying connection state for all connection types
- Enabling the remaining Connections node workspaces for product-specific Take Action commands

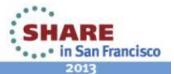

# Support for zEnterprise mainframe server improves application availability

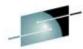

SHARE

OMEGAMON XE for Mainframe Networks provides:

Visibility into the zEnterprise IntraNode
Management Network (INMN) and
zEnterprise IntraEnsemble Data Network
(IEDN)

 Isolate and analyze traffic flowing over zEnterprise private networks

Visibility into z/OS applications and connections using the new zEnterprise Management Network with performance metrics that are useful in debugging problems

 Filter on Outbound Interface Name to show connections using the new INMN and IEDN interfaces

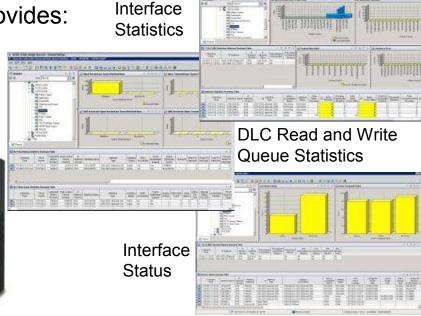

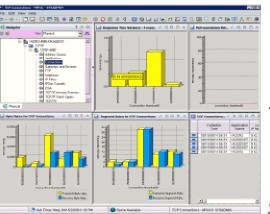

**TCP Connections** 

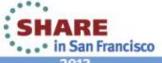

# Improved resource usage with more control over data collection

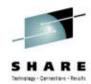

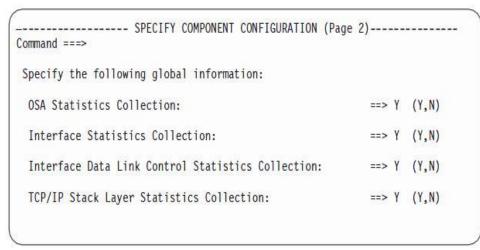

Configuration Tool

The ability to turn data collection on and off is now available for the following types of data (at system and stack level):

- OSA Statistics
- Interface Statistics
- Data Link Control (DLC) Read and Write Queue Statistics
- Stack Layer Statistics

Four new attributes for the four new configurable data collection options:

| TCP Collector                                 | Status                    |     |                                         |                                       |                                               |                                |                                          |                                |                                    |             |
|-----------------------------------------------|---------------------------|-----|-----------------------------------------|---------------------------------------|-----------------------------------------------|--------------------------------|------------------------------------------|--------------------------------|------------------------------------|-------------|
| <b>3</b> ₩                                    | 1                         | ·   |                                         |                                       |                                               | 1                              |                                          |                                |                                    |             |
| Connections And<br>Applications<br>Collection | IP Security<br>Collection |     | Stack Layer<br>Statistics<br>Collection | Interface<br>Statistics<br>Collection | Data Link Control<br>Statistics<br>Collection | Routing<br>Table<br>Collection | Routing Table<br>Collection<br>Frequency | TN3270<br>Server<br>Collection | TN3270 Data<br>Display<br>Interval | F'<br>Colle |
| Yes                                           | Yes                       | Yes | Yes                                     | Yes                                   | Yes                                           | Yes                            | 10                                       | Yes                            | 2                                  | Yes         |
| Yes                                           | No                        | Yes | Yes                                     | Yes                                   | Yes                                           | Yes                            | 10                                       | Yes                            | 2                                  | Yes         |
| Yes                                           | No                        | Yes | Yes                                     | Yes                                   | Yes                                           | /es                            | 10                                       | Yes                            | 2                                  | Yes         |
| Yes                                           | Yes                       | Yes | Yes                                     | Yes                                   | Yes                                           | /es                            | 10                                       | Yes                            | 2                                  | Yes         |

Complete your sessions evaluation online at SHARE.org/SanFranciscoEval

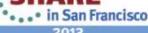

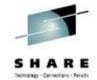

## Greater synergy with IBM Tivoli NetView for z/OS

- Launch in context to start or stop a NetView packet trace
  - 1. Select TCP connection to trace
  - Logon to NetView
  - 3. View packet trace definitions after link script completed

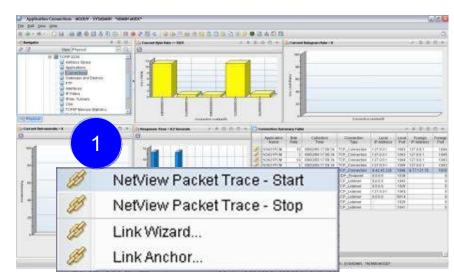

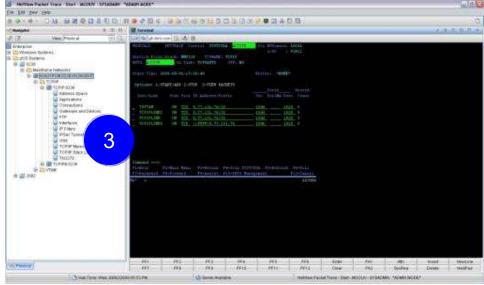

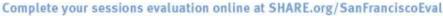

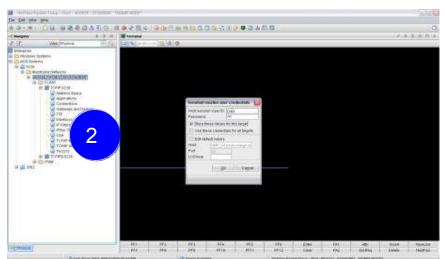

· . · • in San Francisco

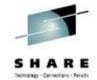

### Greater synergy with IBM Tivoli NetView for z/OS

Sample situations trigger NetView for z/OS automation

- Execute command in NetView address space
- Send situation information in message

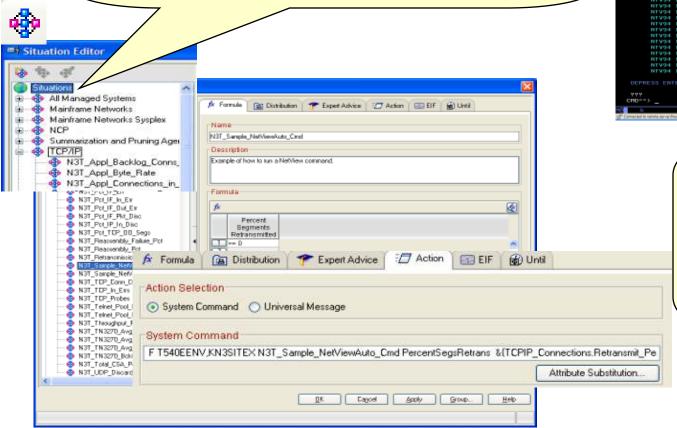

Re If V Ie W Session Bomain Rivos Rivos 10/08/09 17:31124

RE I V I E W Session Bomain Rivos Reight 10/08/09 17:31124

REDOS RE REASON SESSION BOMAIN RIVOS REIGHT 10/08/09 17:31124

REDOS REPOS REIGHT REIGHT RESCRIPTION PRODUCES CAUSE

RIVOS ITR APPL 08:58 REIGHT RESCRIPTION PRODUCES TO REIGHT COLL NO RIVOS TO REIGHT APPL 08:58 REIGHT REIGHT REIGHT REIGHT REIGHT REIGHT REIGHT APPL 08:58 REIGHT REIGHT REIGHT REIGHT REIGHT REIGHT REIGHT APPL 08:58 REIGHT REIGHT

Sample NetView for z/OS automation

- Recognize messages
- Recognize situation events
- Parse message text
- Parse Situation event

Complete your sessions evaluation online at SHARE.org/SanFranciscoEval

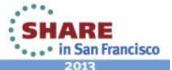

# Improved management through additional Take Action commands

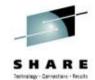

- NSLookup and Tracerte added to Ping and Drop
- Available for Connections, TCP Connections, UDP Endpoints, TCP Listeners, and TN3270 Server Sessions

#### **TEP Scenario:**

- Situation alert created when connection experiences slow response time
- SME navigates to Connections workspace and sees high retransmission rate for a connection
- Is there high congestion in the network?
- Right clicks on the row for connection and choose Tracerte to display Tracerte dialog.
- Issues Tracerte to understand route between the two hosts and if router that is not working

#### Enhanced 3270 Scenario:

- Situation alert created when connection experiencing slow response time
- SME navigates to Application TCP Listeners and Connections workspace and identifies connection
- SME types the "/" option to display a list of options
- Types "D" to display the Drop dialog
- Issues Drop and verifies connection dropped

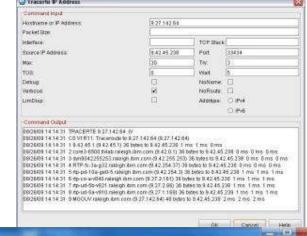

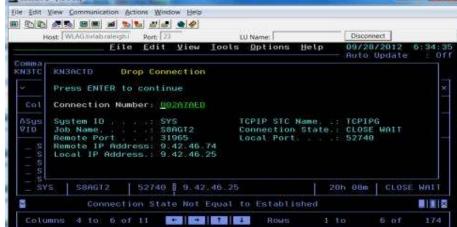

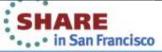

### Improved troubleshooting of data collection problems

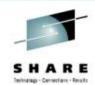

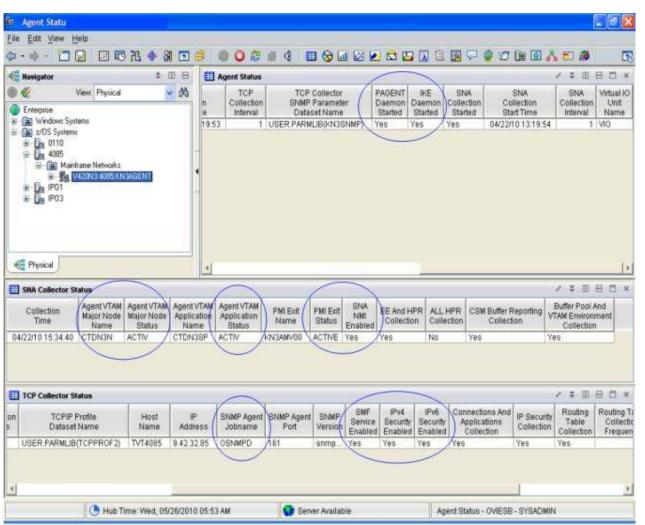

- Agent Status workspace provides configuration and status information about the agent and its data collectors.
- Troubleshoot data collection problems resulting in missing or incomplete data
  - After an install or upgrade
  - After the agent has been running for some time
- New attributes display status of data collection interfaces

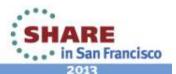

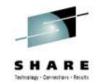

# OMEGAMON integrates within a total System z Business Service Management solution

OMEGAMON Portfolio provides performance and availability visibility for System z events and data consumed by a set of Tivoli BSM products

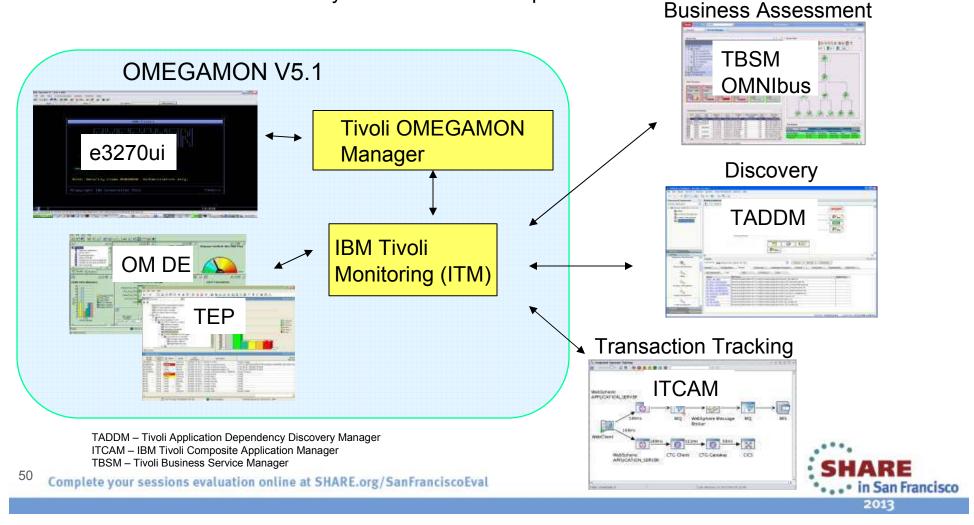

# Business success is directly dependent on the health of underlying IT systems, applications, and networks

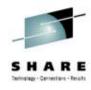

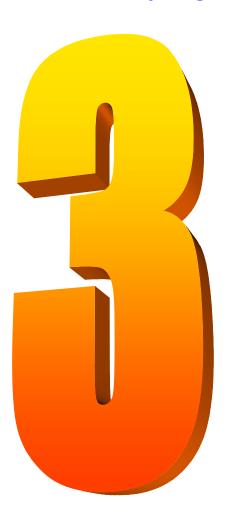

- Complexity of today's enterprise environments demands solutions that integrate across the enterprise
- IBM in unique position to deliver monitoring and management solutions across enterprise subsystems, including mainframe network
- IBM Tivoli OMEGAMON XE for Mainframe Networks V5.1 key to system and network availability and performance, providing Visibility, Control, and Automation

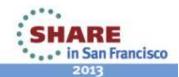

# **Tivoli System z Sessions at SHARE**

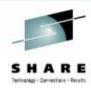

| Tuesday |  |
|---------|--|
|---------|--|

| 9:30  | 12617: What's New with System z Monitoring with OMEGAMON                       |
|-------|--------------------------------------------------------------------------------|
| 11:00 | 12789: OMEGAMON v5 Enhanced 3270 Hands-on Lab                                  |
| 1:30  | 12616: Speeding Performance Problem Solving by Breaking Down Silo Domain Views |
|       | on Your z/OS Systems                                                           |
| 4:30  | 12780: Understanding The İmpact Of The Network On z/OS Performance             |

#### Wednesday

| 11:00 | 12880: Automated Performance Management Using IBM Tivoli: Techniques And Best Practices |
|-------|-----------------------------------------------------------------------------------------|
| 1:30  | 12779: What's New for z/OS Network Performance Monitoring with OMEGAMON                 |
| 4:30  | 12781: Using NetView for z/OS for Enterprise-Wide Event Management and Automation       |
|       | Golden Gate 4                                                                           |

#### **Thursday**

| 8:00  | 12901: Managing the Mainframe From an End-to-End Perspective | Golden Gate 6 |
|-------|--------------------------------------------------------------|---------------|
| 9:30  | 12774: Get Up and Running With NetView IP Management         | Golden Gate 3 |
| 9:30  | 12791: Improve Service Levels with Enhanced Data Analysis    | Golden Gate 6 |
| 11:00 | 12790: Learn How to Leverage System z in Your Cloud          | Golden Gate 6 |

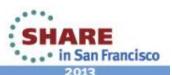

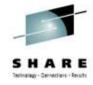

#### Session 12799

# What's New for z/OS Network Performance Monitoring with OMEGAMON

Dean Butler (butlerde@us.ibm.com)

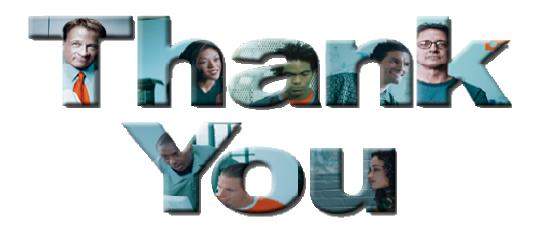

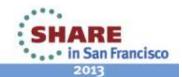

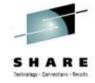

# Reference Materials

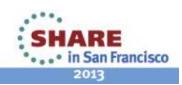

### **Product Documentation**

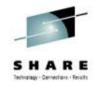

- OMEGAMON XE information Center: <a href="http://pic.dhe.ibm.com/infocenter/tivihelp/v15r1/index.jsp">http://pic.dhe.ibm.com/infocenter/tivihelp/v15r1/index.jsp</a>
- IBM Tivoli OMEGAMON XE for Mainframe Networks:
  - Planning and Configuration Guide, **SC27-4447**
  - Enhanced 3270 User Interface Guide, **SC27-4450**
  - Tivoli Enterprise Portal User's Guide, SC27-4446
  - Troubleshooting Guide, SC27-4448
  - Parameter Reference, SC27-4449
- IBM Tivoli OMEGAMON XE and Tivoli Management Services on z/OS: Common Planning and Configuration Guide: SC23-9734

IBM Tivoli OMEGAMON XE and Tivoli Management Services: Enhanced 3270 User Interface Guide: **SC22-5426** 

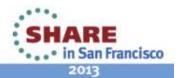

### **Technotes**

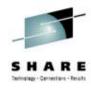

- OMEGAMON XE for Mainframe Network v5.1.0 GA technote:
  - http://www.ibm.com/support/docview.wss?uid=swg21614258
- High Availability z/OS Hub TEMS support Technote
  - http://www-01.ibm.com/support/docview.wss?uid=swg2132677 0
- Troubleshooting no data conditions on the OMEGAMON Enhanced 3270 User Interface
  - <a href="http://www-01.ibm.com/support/docview.wss?uid=swg2161026">http://www-01.ibm.com/support/docview.wss?uid=swg2161026</a>
    <a href="mailto:9">9</a>

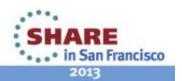

# Community, Forum, Wiki

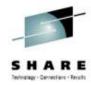

- OMEGAMON XE for Mainframe Networks Community/Forum Support Site:
  - http://www-01.ibm.com/software/sysmgmt/products/support/R118663G41228 S30-community.html
- Tivoli System z Monitoring and Application Management:
  - https://www.ibm.com/developerworks/mydeveloperworks/wikis/home?lang=en#/wiki/Tivoli%20System%20z%20Monitoring%20and%20Application%20Management/page/OMEGAMON%20XE%20for%20Mainframe%20Networks
- OMEGAMON XE for Mainframe Networks Wiki:
  - https://www.ibm.com/developerworks/mydeveloperworks/wikis/home?lang=en#/wiki/Tivoli%20System%20z%20Monitoring%20and%20Application%20Management/page/OMEGAMON%20XE%20for%20Mainframe%20Networks
- Service Management Connect:
  - https://www.ibm.com/developerworks/servicemanagement/

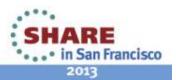